## HOI OGIC®

# **Faxitron** Core

**Modello sistema radiografico**

### **GUIDA RAPIDA**

#### **1. ALIMENTAZIONE**

- Assicurarsi che l'interruttore di alimentazione sul retro dell'armadio Faxitron Core sia posizionato su **ON** (Acceso).
- Ruotare la **chiavetta** sul lato anteriore dell'armadio Faxitron Core su **on** (Acceso).
- **Accendere** il computer e il monitor.

#### **2. AVVIO DEL SOFTWARE**

- Verificare che il cassetto portacampioni di Faxitron Core sia vuoto.
- Fare doppio clic sull'icona **Vision** al centro del desktop.

#### **3. CALIBRAZIONE**

• Verrà richiesta una calibrazione una volta effettuato l'accesso. Premere il pulsante **"Calibrate"** (Calibra) per procedere.

#### **4. DATI PAZIENTE**

- Fare clic su **"Start Procedure"** (Avvia procedura).
- Fare clic su **"Select from Worklist"** (Effet. selez. da lista di lavoro).
- Localizzare il nome di un paziente e fare clic su quest'ultimo.
- Immettere tutti i campi obbligatori mancanti, come Laterality (Lateralità).
- Fare clic su **"Accept"** (Accetta).

#### **5. IMAGING RADIOLOGICO**

- Collocare i campioni nel portacampioni Faxitron Core.
- Collocare il vassoio portacampioni nel cassetto.
- Chiudere il cassetto di Faxitron Core.
- Premere il pulsante verde **"X-ray"** (Raggi X) per attivare le radiografie; l'immagine viene visualizzata dopo pochi secondi.

#### **6. MANIPOLAZIONE DELLE IMMAGINI**

- Tenere premuto il **pulsante sinistro del mouse** e trascinare il mouse per cambiare la luminosità e il contrasto della funzione finestra/livello.
- **Regolare lo zoom** per ingrandire l'immagine da visualizzare.

#### **7. MEMORIZZAZIONE IN PACS**

• Fare clic sul pulsante **"PACS Store"** (Archivio PACS) sul lato sinistro dello schermo.

#### **8. STAMPA**

• Fare clic sul pulsante **"PACS Print"** (Stampa PACS) sul lato sinistro dello schermo.

#### **9. SPEGNIMENTO**

- Fare clic sul pulsante **"System Shutdown"** (Spegnimento del sistema) sul lato sinistro e fare clic su **"OK"**.
- Ruotare la **chiavetta** sull'armadio Faxitron Core su **off** (Spento).

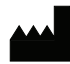

**Hologic, Inc.** 36 Apple Ridge Road Danbury, CT 06810 USA 1.800.447.1856 www.hologic.com

 $\lceil \cdot \rceil$  www.hologic.com/package-inserts

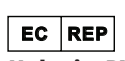

**Hologic, BV** Da Vincilaan 5 1930 Zaventem Belgio Tel.: +32 2 711 46 80 Fax: +32 2 725 20 87

#### **Hologic Pty Ltd SPONSOR AUSTRALIANO**

Suite 302, Level 3 2 Lyon Park Road Macquarie Park NSW 2113 Tel.: 02 9888 8000

 $\in$ 

*Sistema Faxitron Core, noto anche come sistema CoreVision.*

04-4046-00-700 Rev. 032 (08/21) Hologic Inc. ©2021 Tutti i diritti riservati. Hologic, CoreVision, Faxitron e The Science of Sure sono marchi e/o marchi depositati di Hologic, Inc. e/o delle sue affiliate negli Stati Uniti e/o in altri Paesi. Le presenti informazioni sono destinate ai professionisti del settore medico negli Stati Uniti e in altri mercati e non vanno intese come sollecitazioni all'acquisto o promozioni del prodotto<br>ove informazioni specifiche su quali prodotti siano disponibili per la vendita in un particolare Paese, contattare il rappresentante locale Hologic.